# Industrial Automation

Tech Note 22 Crimson® 3.0 - System Console

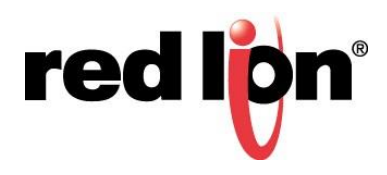

# **Abstract:**

This document explains how to use the System Console with the Graphite® Controllers.

# **Products:**

Graphite Controllers, DA Series Data Station (DA10 & DA30)

# **Use Case: Graphite Controller System Console**

The System Console allows for configuration of the Ethernet port and clearing the unit's memory via a USB connection.

## **Required Software:**

Crimson® 3.0 / 3.1

# **Required Firmware:**

Crimson 3.0 692.000+ Crimson 3.1 all builds

## **Place Unit in Console Listening Mode**

# GRAC00C5

- **1.** Connect controller to PC via a USB cable.
- **2.** Press and hold factory reset button on the unit.
- **3.** Apply power to the unit.
- **4.** Continue holding reset button until the green LED on the unit turns on solid while the red and blue LEDs begin blinking twice per second.

#### GRAC00C1

- **1.** Connect controller to PC via a USB cable.
- **2.** Press and hold factory reset button on the unit.
- **3.** Apply power to the unit.
- **4.** Continue holding reset button until the green LED begins blinking twice per second.

## DA10/DA30

- **1.** Connect controller to PC via a USB cable.
- **2.** Press and hold factory reset button on the unit.
- **3.** Apply power to the unit.
- **4.** Continue holding reset button until the green LED on the unit turns on solid while the red and blue LEDs begin blinking twice per second.

### **Launch System Console**

## Crimson 3.0/3.1

- **1.** Click *Link-Options…*
- **2.** Select *USB.*
- **3.** Click *OK*.
- **4.** Click *Link-System Console…*
- **5.** Configure Network Settings as needed or verify the system Details.
	- The Refresh button will refresh the Network Settings.
- **6.** Click *Close and Restart* to apply new settings (if applicable) and reboot controller.

#### Status does not show Ready state.

- **1.** Close the console.
- **2.** Verify *Link-Options* setting.
- **3.** Verify physical connection.
- **4.** Verify controller is in listening mode.
- **5.** Click *Link-System Console* to attempt a new connection.

For more informatio[n:](http://www.redlion.net/support/policies-statements/warranty-statement) <http://www.redlion.net/support/policies-statements/warranty-statement>

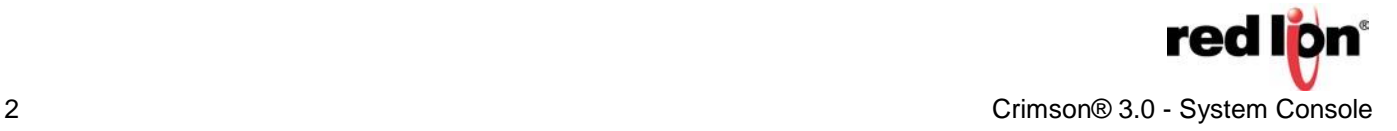

**,**

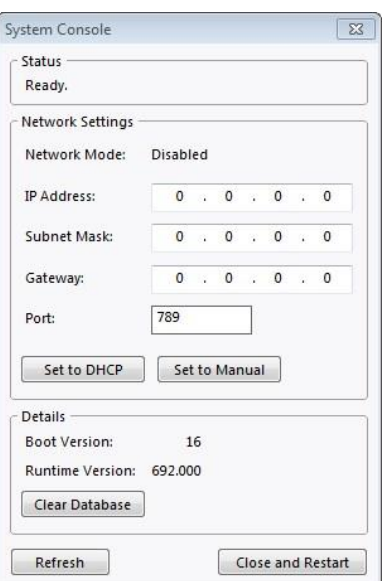